# **TROUSSE D'INFORMATION DESTINÉE AUX ADMINISTRATEURS DE LA RECHERCHE RESPONSABLES**

### **Aperçu**

Le [système de formulaires électroniques](https://webapps.nserc.ca/SSHRC/faces/logon.jsp;jsessionid=0AB8223157077AA65CBD3D1DB74137A4.SSAPP8) du CRSH permet aux candidats d'établissements d'enseignement postsecondaire ou organismes non universitaires canadiens de créer des demandes de subvention électroniques et de les présenter au CRSH par voie électronique.

Le système permet également aux administrateurs de la recherche responsables de commenter, de renvoyer et de soumettre (envoyer) les demandes de subvention électronique au CRSH au nom des candidats; d'assigner des privilèges à d'autres administrateurs de la recherche de leur établissement; et de donner l'accès et les privilèges d'accès aux administrateurs de la recherche adjoints.

En plus d'accroitre l'efficacité des établissements et du CRSH, les formulaires électroniques facilitent également le partage d'information entre les candidats et les administrateurs de la recherche, tout en réduisant le risque d'erreur lié au processus d'entrée de donnée manuel.

# **Termes d'utilisation**

Les candidats et les administrateurs de recherche désireux de créer et de présenter des demandes au CRSH par voie électronique au moyen du système de formulaires électroniques doivent accepter les modalités suivantes :

— [Termes d'utilisation](#page-1-0)

#### **Information destinée aux administrateurs de la recherche**

Les nouveaux administrateurs de la recherche responsables nécessitant tous les privilèges d'accès du système de formulaires électroniques doivent s'inscrire en soumettant le formulaire suivant au CRSH :

— [Formulaire d'inscription à l'intention des administrateurs de recherche responsables](#page-3-0)

Tous les administrateurs de la recherche et les administrateurs de la recherche adjoints doivent lire les instructions suivantes avant d'utiliser le système de formulaire électronique en ligne du CRSH :

[Instructions destinées aux administrateurs de la recherche](#page-4-0)

# **Soutien technique**

Si vous éprouvez des difficultés en utilisant le système de formulaires électroniques, communiquez avec le service de dépannage du CRSH au :

Tél. : 613-995-4273, du lundi au vendredi de 8h à 17 h (HE) Courriel : webgrant@CRSH-crsh.gc.ca

# <span id="page-1-0"></span>**SOUMISSION ÉLECTRONIQUE DES DEMANDES AU CRSH CONDITIONS D'UTILISATION**

Le système de formulaires électroniques du CRSH permet aux représentants autorisés des établissements d'accéder aux demandes, de les parcourir, de les commenter, de les approuver et de les envoyer par voie électronique au CRSH, tout en respectant la nature confidentielle des renseignements fournis. Les « signatures électroniques » basées sur l'ID et le mot de passe de l'utilisateur permettent aux représentants autorisés du bureau de la recherche de l'établissement de « signer » et de transmettre les demandes et d'autres documents au CRSH. Tous les renseignements entrés dans ce système sont gérés et protégés conformément aux lois et aux politiques fédérales pertinentes telles qu'elles sont énoncées ci-dessous ainsi qu'aux conditions d'utilisation suivantes.

# **Administrateurs de recherche**

**À titre d'administrateur de recherche (représentant de l'établissement parrainant le candidat), vous confirmez que :** 

- l'établissement respectera les rôles et les responsabilités énoncés dans le Protocole d'entente [sur les rôles et responsabilités en matière de gestion des subventions et des bourses fédérales](http://www.nserc-crsng.gc.ca/NSERC-CRSNG/Policies-Politiques/MOURoles-ProtocolRoles/index_fra.asp) qui a été établi avec les trois organismes subventionnaires fédéraux;
- le candidat répond ou répondra aux exigences en matière d'admissibilité;
- l'établissement s'engage à se conformer aux exigences du CRSH en matière de [protection des](http://www.sshrc-crsh.gc.ca/funding-financement/policies-politiques/g_personal_info-s_info_personnelles-fra.aspx?)  [données](http://www.sshrc-crsh.gc.ca/funding-financement/policies-politiques/g_personal_info-s_info_personnelles-fra.aspx?) et a prévu des mesures adéquates pour protéger l'information de nature délicate que lui confie le CRSH afin d'administrer les demandes et les attributions;
- l'établissement accepte d'administrer toute éventuelle subvention conformément aux politiques du CRSH;
- le candidat (chercheur principal) est affilié à l'établissement;
- le candidat dispose du temps et des conditions matérielles nécessaires pour mener à bien ses travaux de recherche;
- l'établissement accordera des fonds au candidat retenu lorsque ce dernier aura satisfait à toutes les exigences et conditions;
- l'établissement avisera le CRSH de tout changement de statut du détenteur de la subvention pendant la période de validité de la subvention;
- l'établissement atteste que le budget proposé est conforme à ses tarifs et à ses politiques en vigueur;
- l'administrateur de recherche ne divulguera aucun renseignement obtenu grâce à l'accès autorisé au système électronique du CRSH dans le cadre de sa participation au processus de demande;
- le CRSH se réserve le droit, à sa discrétion, d'annuler ou de limiter l'accès de l'administrateur de recherche à son système électronique et à ses services connexes ou à une partie de ces services, et ce, en tout temps et sans préavis.

# **Candidats**

### **En soumettant une demande au CRSH par l'intermédiaire de l'administrateur de recherche (représentant de l'établissement le parrainant), le candidat confirme qu'il**

- accepte les conditions d'obtention de la subvention telles qu'elles sont énoncées dans les politiques et les lignes directrices du CRSH ainsi que dans le [Protocole d'entente](http://www.nserc-crsng.gc.ca/NSERC-CRSNG/Policies-Politiques/MOURoles-ProtocolRoles/index_fra.asp) qui a été établi entre le CRSH et les établissements canadiens;
- accepte les conditions assorties à la subvention, si elle lui est attribuée;
- a lu la [politique sur l'intégrité dans la recherche et les travaux d'érudition](http://www.sshrc-crsh.gc.ca/about-au_sujet/policies-politiques/statements-enonces/integrity-integrite-fra.aspx?) et l'*[Énoncé de](http://www.ger.ethique.gc.ca/fra/policy-politique/initiatives/tcps2-eptc2/Default/)  [politique des trois Conseils : Éthique de la recherche avec des êtres humains](http://www.ger.ethique.gc.ca/fra/policy-politique/initiatives/tcps2-eptc2/Default/)* et accepte de s'y conformer;
- est admissible à présenter une demande au CRSH ou à tout autre organisme subventionnaire, car il ne se trouve pas en situation de non-respect des normes en matière d'éthique ou d'intégrité (inconduite financière ou scientifique);
- a, à sa connaissance, fourni dans sa demande des renseignements complets, exacts et conformes aux politiques de son établissement. Le fait de fournir des renseignements erronés ou inexacts peut entraîner des sanctions, notamment la suspension de la subvention accordée et la perte du droit de présenter de nouvelles demandes de financement;
- accepte que, dans le cadre des initiatives conjointes ou spéciales, tous les renseignements contenus dans les demandes peuvent être divulgués aux représentants des organismes partenaires dans le but d'évaluer les demandes et d'assurer le suivi et l'évaluation du programme;
- sait que les résultats des concours seront communiqués aux bureaux de la recherche des universités peu après les réunions des comités de sélection;
- accepte que le CRSH utilise le résumé de sa recherche à des fins publicitaires si une subvention lui est attribuée.
- comprend les dispositions de la *[Loi sur l'accès à l'information](http://laws-lois.justice.gc.ca/fra/lois/A-1/)* et de la *[Loi sur la protection des](http://laws-lois.justice.gc.ca/fra/lois/P-21/index.html)  [renseignements personnels](http://laws-lois.justice.gc.ca/fra/lois/P-21/index.html)* telles qu'elles s'appliquent aux renseignements fournis dans les demandes de subvention (voir les [Règlements régissant les demandes de subvention\)](http://www.sshrc-crsh.gc.ca/funding-financement/policies-politiques/grant_regulations-reglements_subventionaires-fra.aspx).

# **Cochercheurs et collaborateurs**

**En acceptant l'invitation à participer à une demande, les cochercheurs et les collaborateurs garantissent qu'ils :** 

- sont également d'accord avec ce qui précède;
- acceptant que le candidat administre la subvention au nom de l'équipe.

<span id="page-3-0"></span>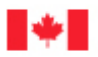

# **Electronic Submission of Grant Applications: Registration Form for Master Research Administrators**

# **Présentation de demandes électroniques : Formulaire d'inscription à l'intention de l'administrateur de recherche responsable**

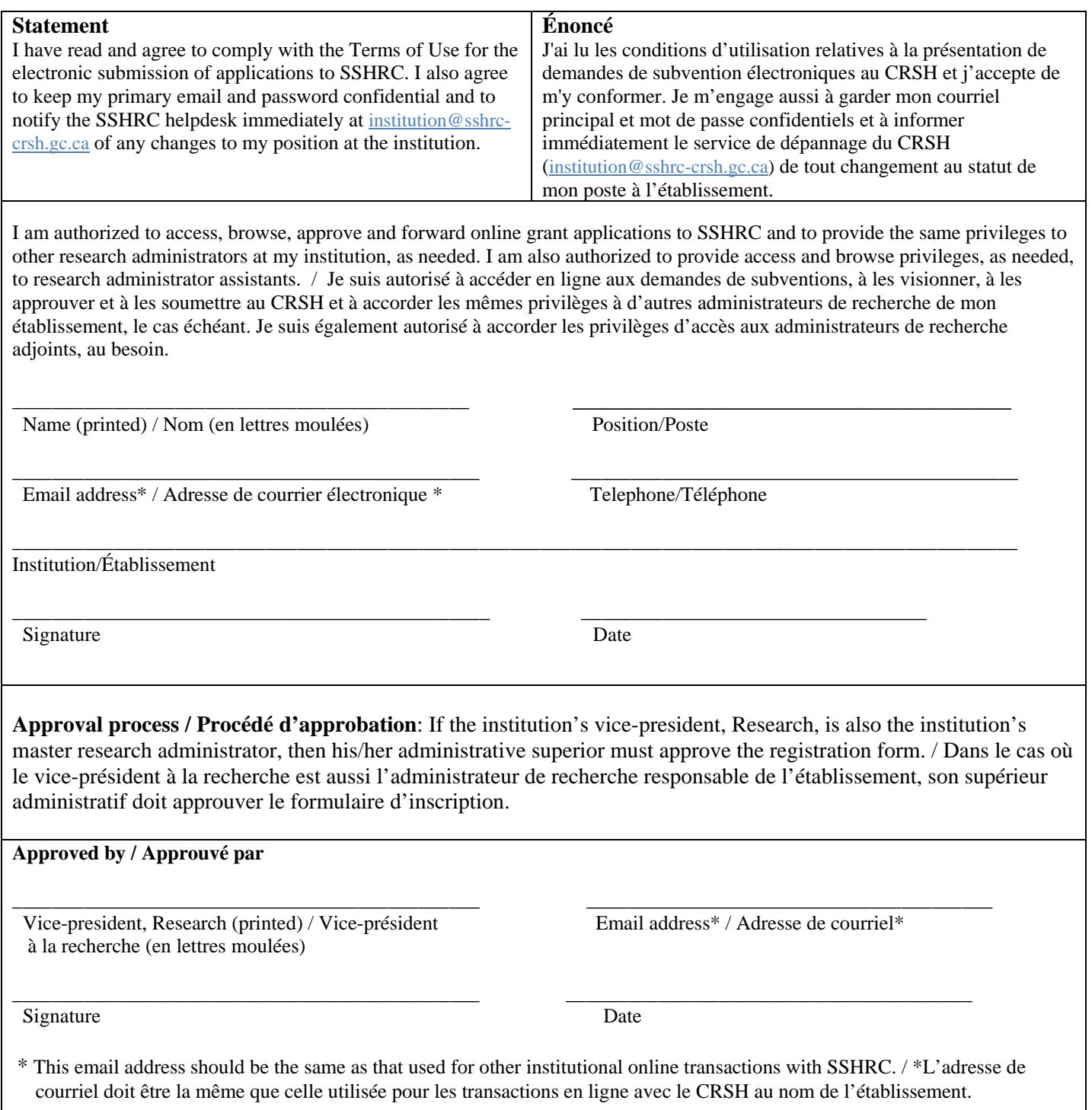

(SSHRC-CRSH 2011)

# **INSTRUCTIONS DESTINÉES AUX ADMINISTRATEURS DE LA RECHERCHE**

<span id="page-4-0"></span>Introduction Rôles et privilèges d'accès [Processus d'inscription](#page-5-0) [Accéder au système de formulaires électroniques](#page-5-0)  [Visualiser une demande](#page-5-0) [Renvoyer les demandes avec des commentaires aux candidats](#page-6-0)  [Boutons Soumettre et Envoyer](#page-6-0)  [Rapport des cochercheurs](#page-7-0) [Attribuer ou supprimer des rôles](#page-7-0)  [Changement d'administrateur de la recherche responsable](#page-8-0) [Protection et divulgation des renseignements personnels](#page-8-0) [Coordonnées](#page-8-0)

# **Introduction**

Le portfolio de l'administrateur de la recherche du [système de formulaires électroniques](https://webapps.nserc.ca/SSHRC/faces/logon.jsp;jsessionid=0AB8223157077AA65CBD3D1DB74137A4.SSAPP8) du CRSH est une zone de travail électronique protégée pour les administrateurs de la recherche des [établissements](http://www.sshrc-crsh.gc.ca/about-au_sujet/policies-politiques/statements-enonces/institutional_eligibility-admissibilite_etablissements-fra.aspx) [d'enseignement canadiens admissibles](http://www.sshrc-crsh.gc.ca/about-au_sujet/policies-politiques/statements-enonces/institutional_eligibility-admissibilite_etablissements-fra.aspx) qui permet :

- d'examiner les demandes de subventions;
- de retourner les demandes aux candidats;
- d'approuver les demandes et les transmettre au CRSH.

# **Rôles et privilèges d'accès**

Le portfolio de d'administrateur de la recherche confère les trois rôles ci-dessous.

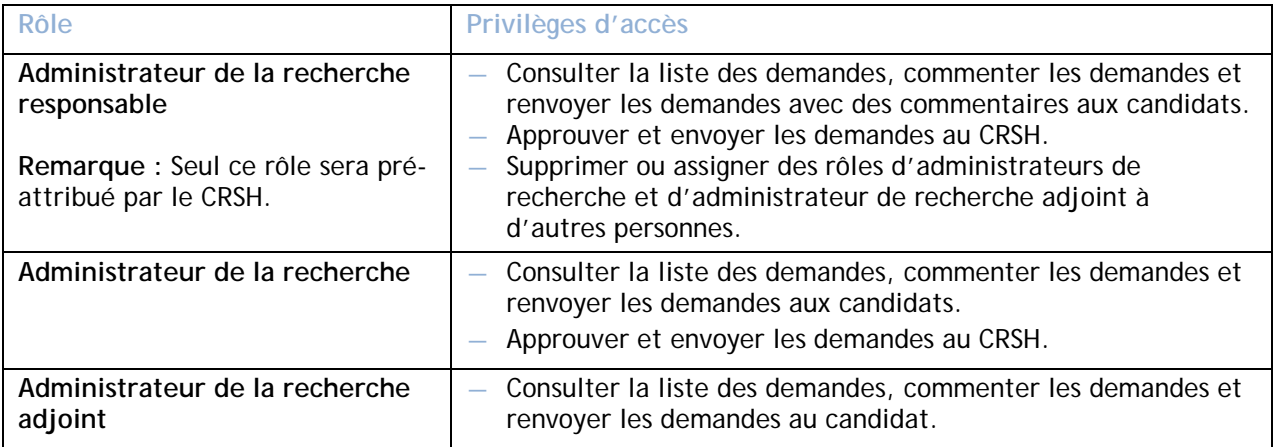

**Remarque** : Les administrateurs de la recherche pourront effectuer ces tâches et communiquer avec les candidats seulement une fois que les candidats auront transmis leur demande à l'établissement.

# <span id="page-5-0"></span>**Processus d'inscription**

Pour accéder au système de formulaires électroniques, vous devez :

- 1. Si vous n'avez pas de compte avec le CRSH, veuillez [vous inscrire comme nouvel usager.](https://webapps.nserc.ca/SSHRC/faces/logon.jsp;jsessionid=0AB8223157077AA65CBD3D1DB74137A4.SSAPP8)
- 2. Complétez, signez et [envoyez au CRSH](mailto:institution@sshrc-crsh.gc.ca) une copie numérisée du formulaire d'inscription des [administrateurs de la recherche responsables.](#page-3-0) **Remarque** : Il n'est pas nécessaire d'envoyer par la poste ou de télécopier le formulaire original signé.

Le CRSH vous accordera le rôle d'administrateur de la recherche responsable une fois votre formulaire d'inscription reçu.

**Remarque** : Ce [formulaire d](#page-3-0)evra préalablement être approuvé et signé par le vice-recteur à la recherche de votre établissement. Si le vice-recteur à la recherche est aussi le responsable des subventions de recherche de l'établissement, son supérieur administratif doit approuver et signer le formulaire d'inscription.

#### **Accéder au système de formulaires électroniques**

- 1. Ouvrez une session dans le [système](https://webapps.nserc.ca/SSHRC/faces/logon.jsp;jsessionid=9C8C779890ED816CE14E8F6A7F1DB415.SSAPP8) avec votre adresse électronique et votre mot de passe. **Remarque** : Lorsque vous ouvrez une session pour la première fois en tant qu'administrateur de la recherche, les [conditions d'utilisation](#page-1-0) apparaîtront dans une fenêtre contextuelle. Après avoir lu les [conditions d'utilisation](#page-1-0), cliquez sur **J'accepte**.
- 2. À la page **Choix d'un rôle**, sélectionnez « Administrateur de recherche responsable » dans le menu déroulant. Ensuite, cliquez sur la flèche à droite du menu déroulant ou sur **Portfolio** dans le menu de navigation. Le portfolio de l'administrateur de la recherche apparaîtra.

#### **Visualiser une demande**

Dans le portfolio de l'administrateur de la recherche, les demandes sont indiquées en ordre alphabétique par nom de famille. Dans la section **État du formulaire – Sommaire**, vous verrez le statut de la demande. Il y a six statuts possibles :

**En suspens** : La demande a été créée (ou elle est mise à jour par le candidat à partir de vos commentaires), mais l'administrateur de la recherche ne peut pas la consulter.

 **Vérifié** : La demande est complète et validée par le candidat.

**Soumis** : La demande est soumise à l'administrateur de la recherche par le candidat. L'administrateur de la recherche peut consulter la demande et le CV, les retourner au candidat avec des commentaires ou la renvoyer au CRSH.

**Renvoyé** : La demande nécessite des modifications et est retournée au candidat par l'administrateur de la recherche avec des commentaires. Le candidat reçoit un courriel généré par le système et accède au centre de messagerie pour consulter les commentaires. L'administrateur de la recherche ne peut plus consulter la demande.

Les étapes ci-dessus se répètent aussi longtemps que vous apportez d'autres commentaires à la demande et que vous la retournez au candidat. Ce processus est une fonctionnalité à sens unique. L'administrateur de la recherche et le candidat ne peuvent pas s'engager dans un dialogue au moyen de la fonction **Retourner**.

**Envoyé** : La demande est approuvée et transmise au CRSH par l'administrateur de la recherche. L'administrateur de la recherche peut visualiser la demande et les CV.

**Reçu** : La demande a été reçue par le CRSH et est prête à être traitée.

<span id="page-6-0"></span>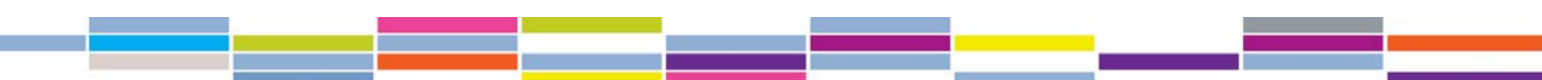

Pour visualiser une demande :

- 1. Sélectionnez une occasion de financement à partir de la liste déroulante. La page se rafraîchira pour n'afficher que les demandes liées à cette occasion de financement.
- 2. Cliquez sur le titre de la demande désirée. La page **Visualiser le formulaire** apparaîtra.
- 3. À la page **Visualiser le formulaire**, sous Candidat, cliquez sur le titre de la demande afin de visualiser une version PDF de la demande ainsi que toutes les pièces jointes électroniques. Sous **Participants et partenaires**, cliquez le nom d'un participant (cochercheur ou collaborateur) ou partenaire pour visualiser une version PDF de tous les formulaires et pièces jointes.

### **Renvoyer les demandes avec des commentaires aux candidats**

Les administrateurs de la recherche et les administrateurs de la recherche adjoints peuvent parcourir les demandes et communiquer avec les candidats concernant les changements requis, l'information manquante ou les documents à joindre.

Ci-dessous se trouvent les étapes à suivre si la demande que vous examinez nécessite des changements ou des renseignements supplémentaires avant que vous puissiez l'approuver et la transmettre au CRSH au nom du candidat.

- 1. Sur la page **Visualiser le formulaire**, cliquez sur **Portfolio** dans le menu au haut de la page pour retourner au portfolio de l'administrateur de la recherche.
- 2. Dans le portfolio de l'administrateur de la recherche, à la colonne **Renvoyer au candidat** à droite de la demande en question, cliquez sur **Renvoyer.** Une fenêtre apparaîtra et vous permettra d'enter les commentaires à transmettre au candidat.
- 3. Tapez vos commentaires. Si votre message est urgent, cochez la case prévue à cet effet.
- 4. Cliquez sur **Renvoyer** en bas à droite de la fenêtre pour envoyer vos commentaires au candidat. La fenêtre de commentaires se fermera. Dans la colonne **Statut** du portfolio de l'administrateur de la recherche, le statut de la demande sera passé de « Soumis » à « Retourné ». **Remarque :** Une fois vos commentaires soumis au candidat, la demande disparaîtra de la page portfolio de l'administrateur de la recherche.

Les changements apportés par le candidat à sa demande à la suite de vos commentaires génèreront un changement de statut de la demande que vous pourrez voir tous les deux. Voir les types de statut décrits dans [Visualiser une demande.](#page-5-0)

# **Boutons Soumettre et Envoyer**

#### *Bouton Soumettre*

Le fait de soumettre une demande à l'administrateur de la recherche constitue la signature électronique du candidat et remplace sa signature véritable. Soumettre une demande certifie également que l'information fournie est exacte et complète, que le candidat a lu et compris les références à la *[Loi sur l'accès à l'information](http://laws-lois.justice.gc.ca/fra/lois/A-1/)* et à la *[Loi sur la protection des renseignements](http://laws-lois.justice.gc.ca/fra/lois/P-21/index.html)  [personnels](http://laws-lois.justice.gc.ca/fra/lois/P-21/index.html)* et qu'il consent à l'utilisation et à la divulgation décrites. Le fait de soumettre une demande confirme également que le candidat accepte les conditions d'utilisation de la subvention qui figurent dans la description de l'occasion de financement.

#### *Bouton Envoyer*

Toutes les demandes doivent être approuvées et transmises au CRSH par l'administrateur de la recherche responsable ou l'administrateur de la recherche. Le fait de soumettre une demande au CRSH constitue la signature électronique de l'établissement et remplace la signature véritable de l'administrateur de la recherche. Soumettre une demande confirme également que les administrateurs de la recherche ont lu et accepté les conditions d'utilisation en transmettant les demandes au CRSH.

<span id="page-7-0"></span>

(Pour consulter les conditions d'utilisation, sélectionnez « Soumission électronique des demandes au CRSH » dans le portfolio de l'administrateur de recherche.)

# **Rapport des cochercheurs**

Les rapports des cochercheurs, disponibles à tous les administrateurs de la recherche dans leur portfolio, comprennent tous les cochercheurs dont l'affiliation principale n'est pas à l'établissement qui administre la subvention. Les résultats des rapports sont cumulatifs et incluent seulement les demandes qui ont été soumises à l'administrateur de la recherche et transmises par le CRSH par l'établissement administrateur. Le rapport inclut les renseignements suivants :

- nom du cochercheur;
- affiliation principale du cochercheur;
- titre de la demande;
- établissement administrant les fonds pour le candidat;
- nom du candidat.

### **Attribuer ou supprimer des rôles**

Cette tâche peut être réalisée uniquement par l'administrateur de la recherche responsable. Avant de commencer, assurez-vous que la personne à qui vous voulez attribuer un rôle est inscrite au système électronique du CRSH.

#### *Assignation d'un rôle*

- 1. Dans le portfolio de l'administrateur de la recherche (Mon portfolio), cliquez sur **Assigner rôle** dans le menu au haut de la page. La page **Pouvoir d'attribution de rôles** apparaîtra.
- 2. Cliquez sur **Ajouter un utilisateur**. La fenêtre contextuelle **Ajouter un utilisateur** apparaît.
- 3. Indiquez l'adresse électronique du nouvel administrateur dans le champ **Courriel principal**. **Remarque** : Cette adresse électronique doit être la même que celle utilisée au moment de l'inscription au système de formulaires électroniques.
- 4. Sélectionnez l'un des rôles dans la liste déroulante.
	- Administrateur de la recherche
	- Administrateur de la recherche adjoint
- 5. Cliquez **Sauvegarder**.
- 6. Répétez les étapes 3 à 5 pour ajouter d'autres administrateurs de la recherche.
- 7. Sélectionnez **Fermer** pour quitter la fenêtre **Ajouter un utilisateur**.

#### *Suppression d'un rôle*

- 1. From the Research Administrator (*My Portfolio)* page, click **Assign a Role** in the top menu. The *Role Assignment Authority* page will appear.
- 2. On the *Role Assignment Authority* page, select the name of the research administrator you want to remove from the list.
- 3. Click **Clear entry**. A confirmation message will appear.
- 4. Click **OK** to remove the individual from the list. The screen will refresh and the individual's name will no longer appear on the list.

### <span id="page-8-0"></span>**Changement d'administrateur de la recherche responsable**

Le service de dépannage du CRSH doit être informé par l'établissement, via l'adresse électronique mentionnée ci-dessous, dès que l'administrateur de la recherche responsable est remplacé ou s'il quitte l'établissement. Le service de dépannage retirera le rôle d'administrateur de la recherche responsable pour la personne concernée.

### **Protection et divulgation des renseignements personnels**

Le CRSH est assujetti aux lois et aux politiques fédérales portant sur les données sensibles qui régissent leur gestion, leur utilisation et leur divulgation. En particulier, la *[Loi sur l'accès à l'information](http://laws-lois.justice.gc.ca/fra/lois/A-1/)* et la *[Loi sur la protection des renseignements personnels](http://laws-lois.justice.gc.ca/fra/lois/P-21/index.html)* du gouvernement fédéral protègent pratiquement tous les renseignements concernant les personnes identifiables. Étant donné que les établissements de recherche participent directement à l'administration des demandes et des octrois, leurs agents et employés se voient confier des renseignements qui ne doivent pas être divulgués au public. Ces renseignements doivent être gérés par l'établissement de manière sécurisée. En général, cela signifie qu'ils doivent être maintenus dans un environnement sécurisé, divulgués aux employés uniquement sur une base stricte de « besoin de savoir » et utilisés uniquement aux fins prévues par le CRSH. Les employés des établissements à qui les renseignements confidentiels peuvent être divulgués doivent connaître ces exigences.

Comme les établissements sont déjà assujettis aux lois provinciales sur la confidentialité et la protection des renseignements personnels et aux politiques locales sur la confidentialité, le CRSH ne prévoit pas que cela créera un fardeau administratif indu ou nouveau.

> [La protection et la divulgation des renseignements personnels et le CRSH](http://www.sshrc-crsh.gc.ca/funding-financement/policies-politiques/g_personal_info-s_info_personnelles-fra.aspx?)

#### **Coordonnées**

Pour obtenir de l'aide concernant le système de formulaires électroniques, veuillez communiquer avec le service de dépannage du CRSH au :

Tél.: 613-995-4273, du lundi au vendredi de 8 h à 17 h (HE) Courriel : webgrant@sshrc-crsh.gc.ca